ESCHIFFIC **Riding Evolved** 

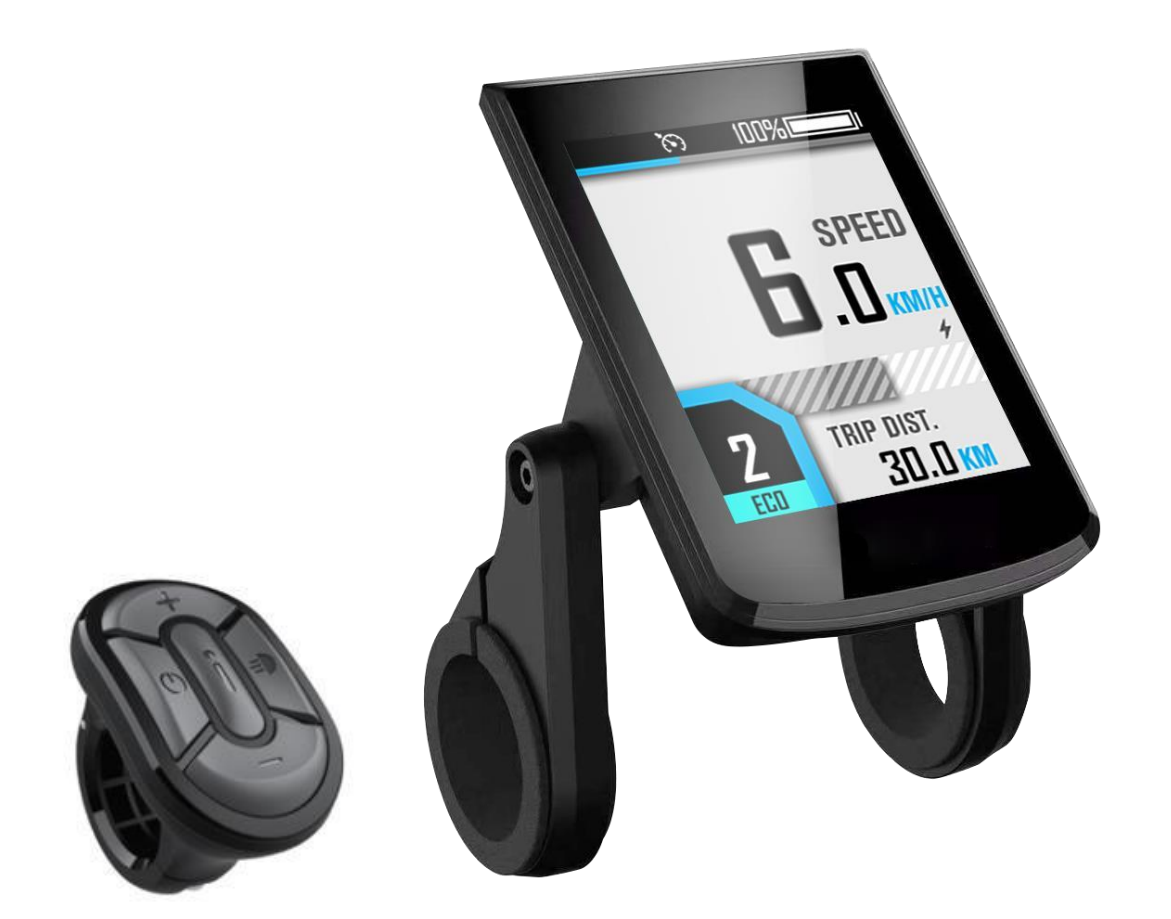

 **Ręcznie** 

 **BC281** 

Version: EN-V0.6

## **Treść**

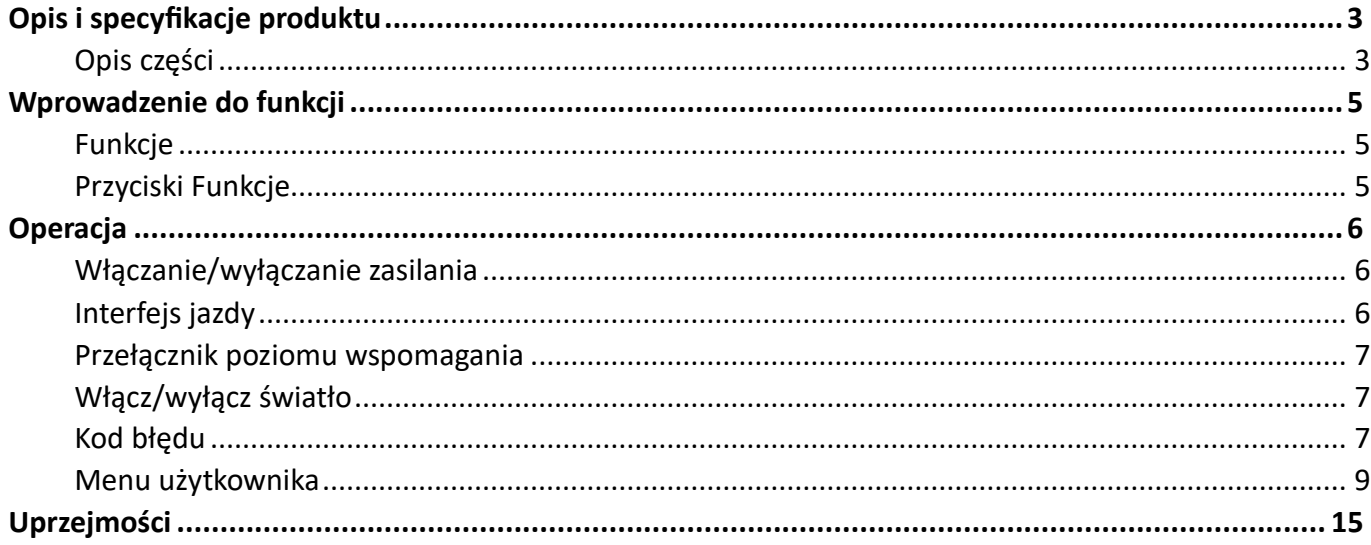

# **Opis i specyfikacje produktu**

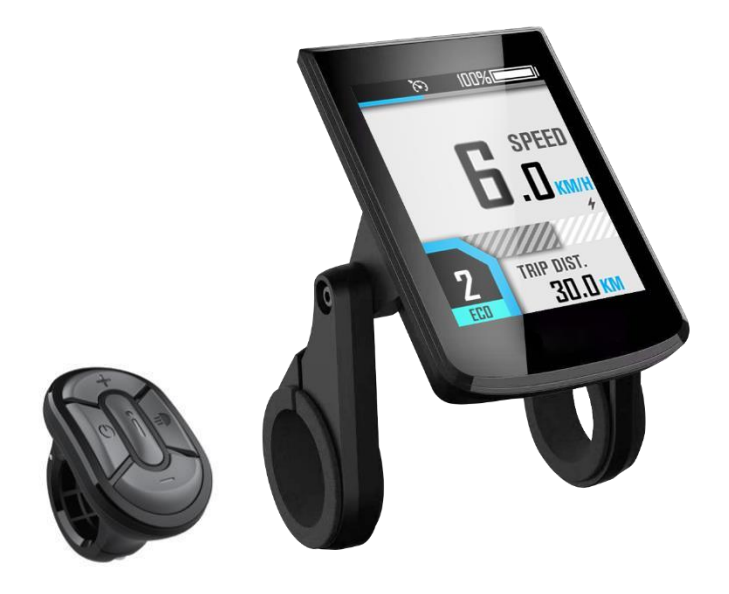

<span id="page-2-1"></span>⚫ **Opis części** 

<span id="page-2-0"></span>◼

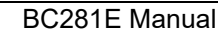

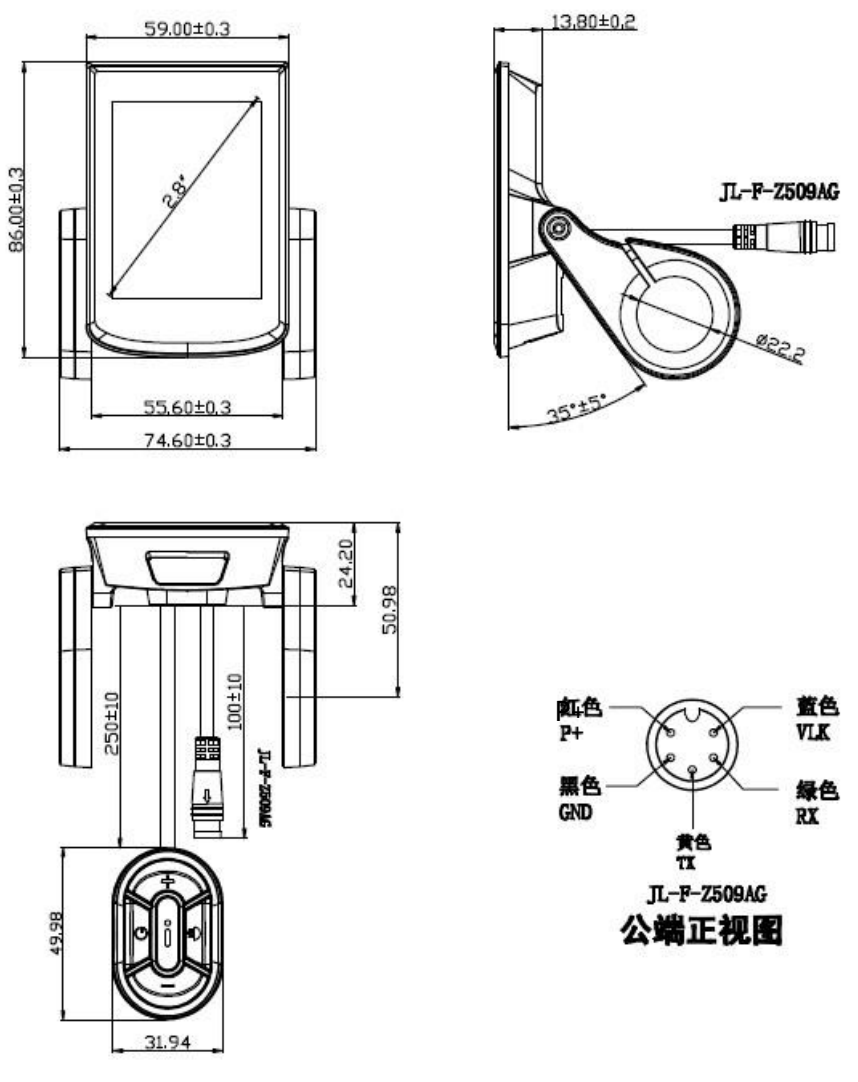

Wymiary wyświetlacza

## **Wprowadzenie do funkcji**

### <span id="page-4-1"></span>⚫ **Funkcje**

<span id="page-4-0"></span>◼

BC281 obsługuje typowe parametry jazdy i wyniki statystyczne, a także kilka przydatnych funkcji:

- ◆ Prędkość w czasie rzeczywistym, prędkość maksymalna, prędkość średnia
- 1. Moc silnika w czasie rzeczywistym
- 2. Wskaźnik naładowania baterii
- 3. Poziom asystenta
- 4. Licznik kilometrów, podróż
- 5. Czas przejazdu
- 6. Wskaźnik świetlny
- 7. Przełączanie metryczne (km / h) / imperialne (mph)
- 8. Wskaźnik kodów błędów
- 9. Automatyczne reflektory, regulacja jasności, automatyczne podświetlenie
- 10. Automatyczne wyłączanie
- 11. Port USB (5 V / 500 mA)

## ⚫ **Funkcje przycisków**

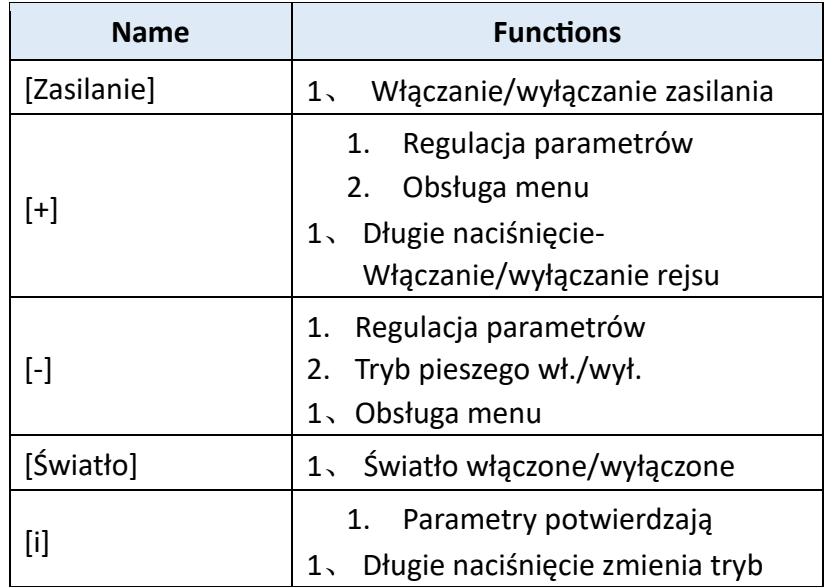

## <span id="page-5-0"></span>**Operacja**

## <span id="page-5-1"></span>⚫ **Włączanie/wyłączanie zasilania**

Naciśnij i przytrzymaj przycisk [Power], aby włączyć, interfejs rozruchu będzie wyświetlany przez około 2 sekundy, a następnie interfejs jazdy:

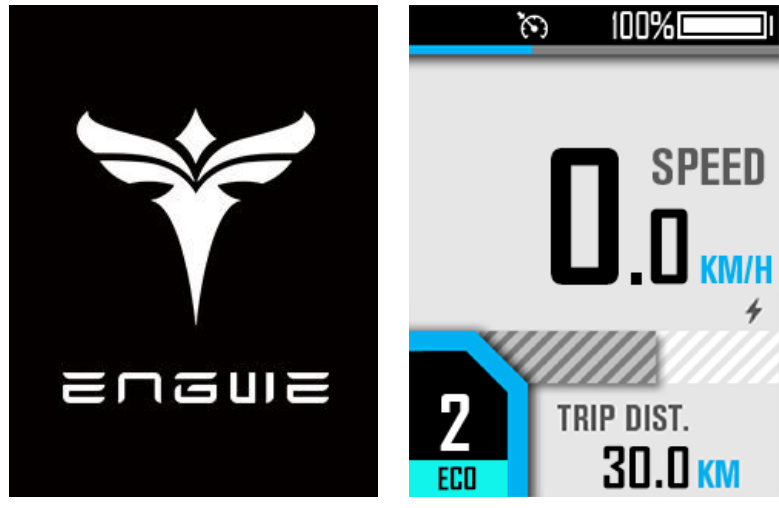

W dowolnym interfejsie naciśnij i przytrzymaj przycisk [Zasilanie], interfejs wyłączania będzie wyświetlany przez około 2 sekundy przed wyłączeniem:

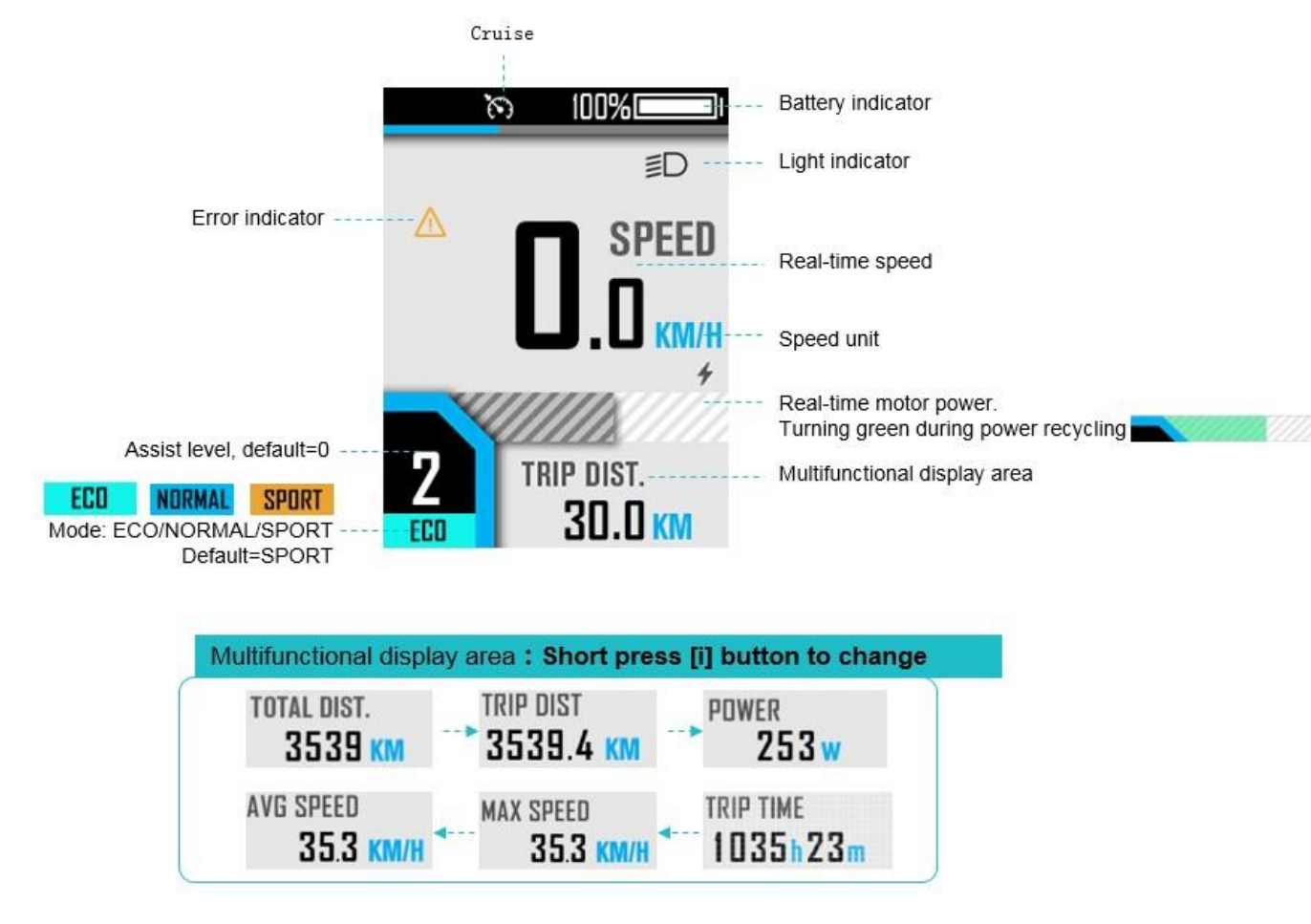

## <span id="page-5-2"></span>⚫ **Interfejs jazdy**

## <span id="page-6-0"></span>⚫ **Przełącznik poziomu wspomagania**

◼

- 1. Kliknij [+] lub [-], aby przełączyć poziomy wspomagania;
- 2. Naciśnij i przytrzymaj przycisk [-], aby przejść do trybu pieszego, i zwolnij, aby wyjść.

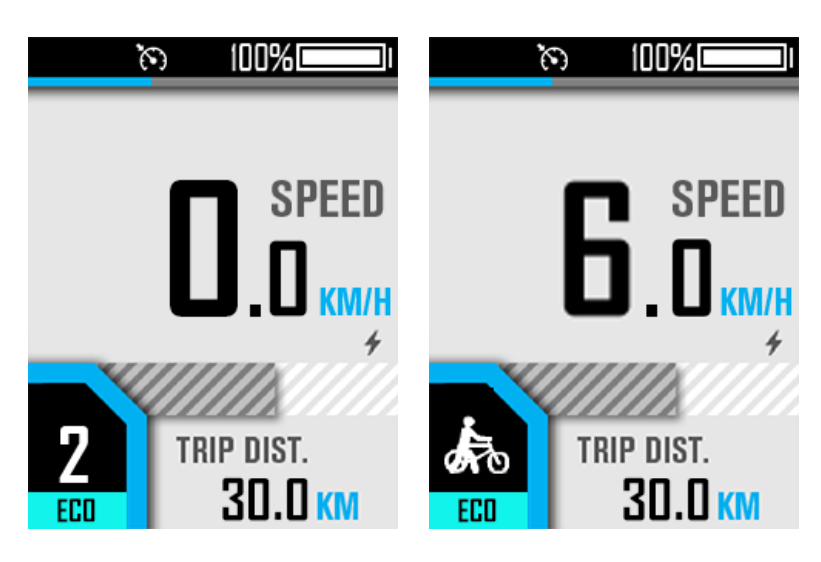

## <span id="page-6-1"></span>⚫ **Włącz/wyłącz światło**

Krótko naciśnij przycisk [światło], aby włączyć/wyłączyć światło.

## <span id="page-6-2"></span>⚫ **Kod błędu**

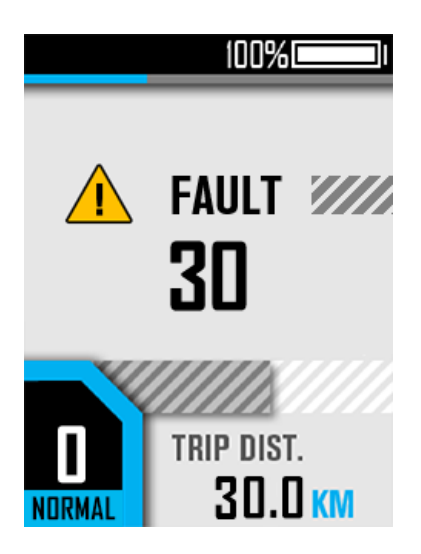

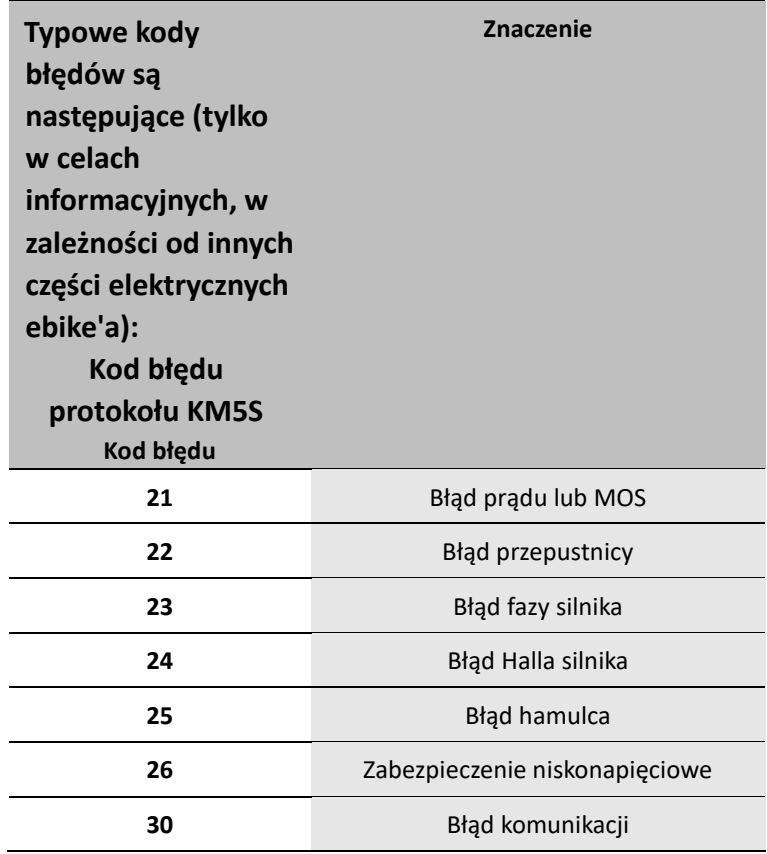

#### <span id="page-8-0"></span>⚫ **Menu użytkownika**

Aby wejść do menu użytkownika, naciśnij i przytrzymaj przyciski kombinacji [+] i [-] przez 1 s na interfejsie jazdy, gdy jest statyczny.

Ten interfejs automatycznie powróci do interfejsu jazdy, gdy nie będzie wykonywana żadna operacja przez ponad 60 sekund.

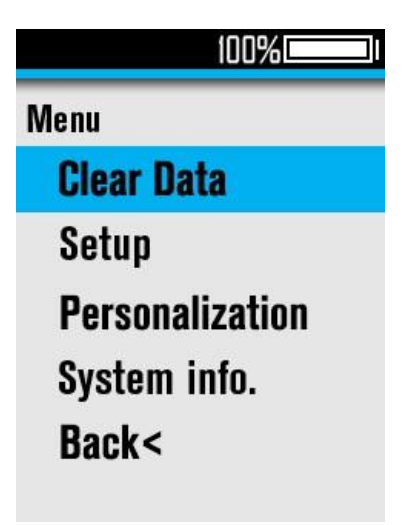

#### **1**、 **Wyczyść dane**

W interfejsie menu "Wyczyść dane" wybierz pozycję menu "Dystans podróży", kliknij [+] / [-], aby przełączyć (domyślna opcja to "Nie"), a następnie kliknij [i], aby potwierdzić i automatycznie powrócić do poprzedniego interfejsu menu.

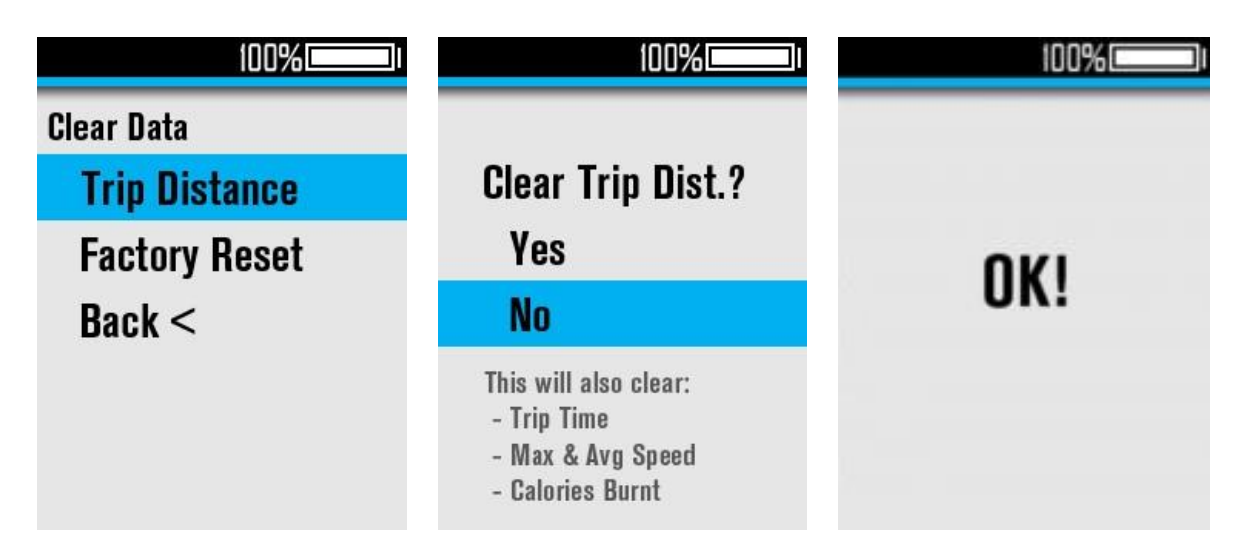

## **2**、 **Fabrycznych**

W interfejsie menu "Wyczyść dane" wybierz pozycję menu "Przywracanie ustawień fabrycznych", kliknij [+] / [-], aby przełączyć (domyślna opcja to "Nie"), a następnie kliknij [i], aby potwierdzić i automatycznie powrócić do poprzedniego interfejsu menu. Po "przywróceniu ustawień fabrycznych" niektóre funkcje muszą zostać ponownie uruchomione, aby zaczęły obowiązywać.

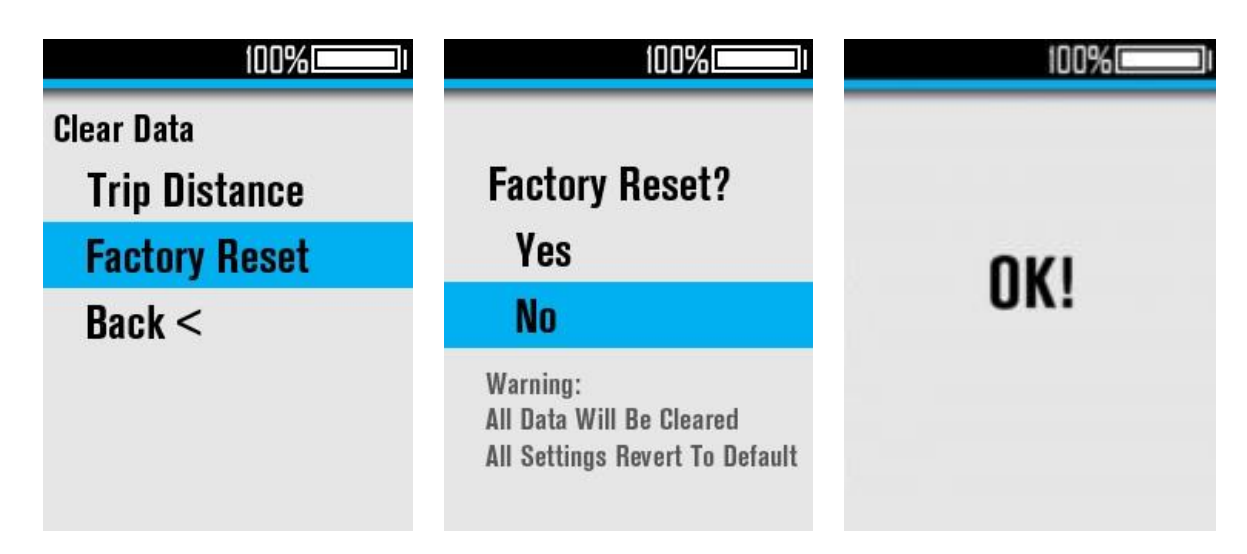

## **3**、 **Ustaw jednostkę**

Wybierz "Ustaw jednostkę" i kliknij [i], aby wejść do podmenu, możesz wybrać jednostkę: Wybierz punkt menu "Ustaw jednostkę", kliknij [i], aby wejść, a następnie kliknij [+] /[-], aby przełączyć jednostkę. Kliknij [i], aby potwierdzić i automatycznie powrócić do poprzedniego interfejsu menu.

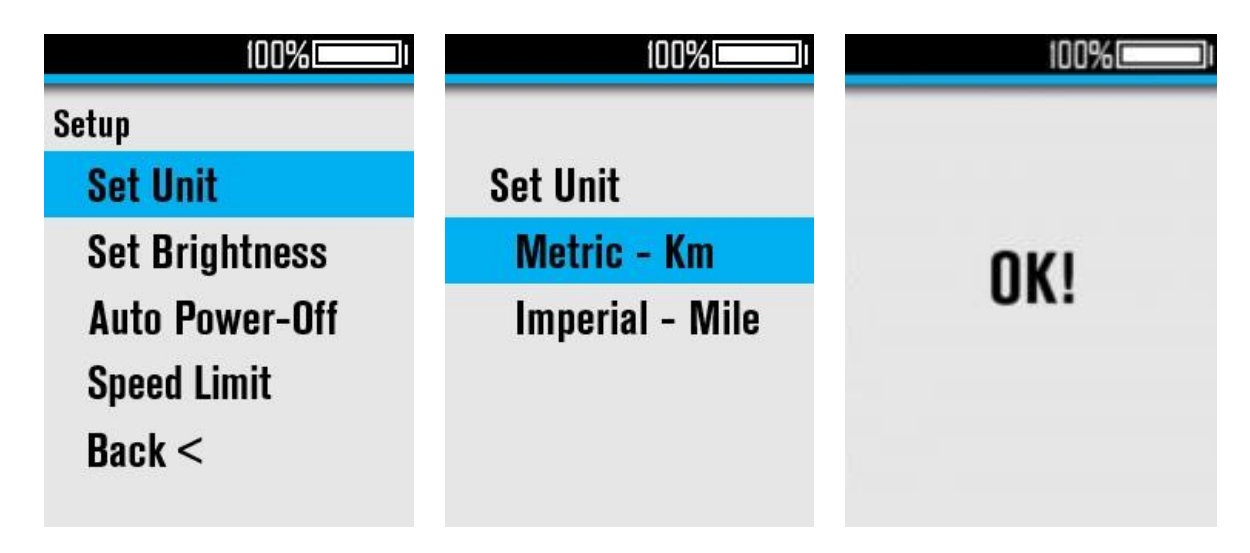

## **4**、 **Ustaw jasność**

Wybierz "Ustaw jasność" i kliknij [i], aby wejść do podmenu, zakres regulacji to Auto, 1-5; Kliknij [i], aby potwierdzić i automatycznie powrócić do poprzedniego interfejsu menu.

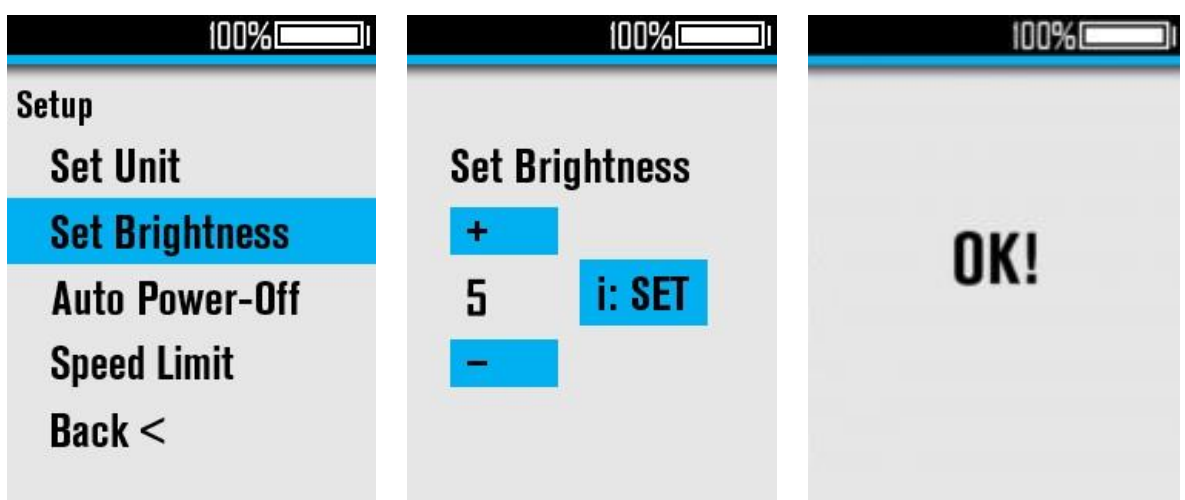

#### **5**、 **Automatyczne wyłączanie**

Wybierz "Automatyczne wyłączanie" i kliknij [i], aby wejść do podmenu, zakres regulacji wynosi 0-99 (jednostka: min), 0=Nigdy nie wyłączaj automatycznie.

Kliknij [i], aby potwierdzić i automatycznie powrócić do poprzedniego interfejsu menu.

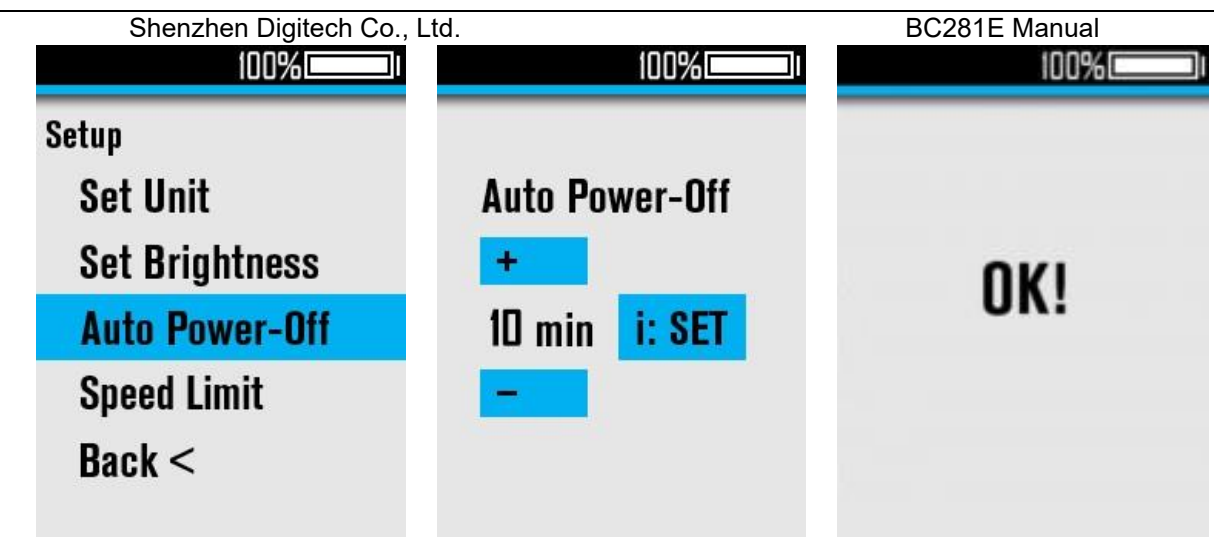

## **6**、 **Ograniczenie prędkości**

Wybierz "Ograniczenie prędkości" i kliknij [i], aby wejść do podmenu, zakres regulacji wynosi 22- 50 km/h Kliknij [i], aby potwierdzić i automatycznie powrócić do poprzedniego interfejsu menu.

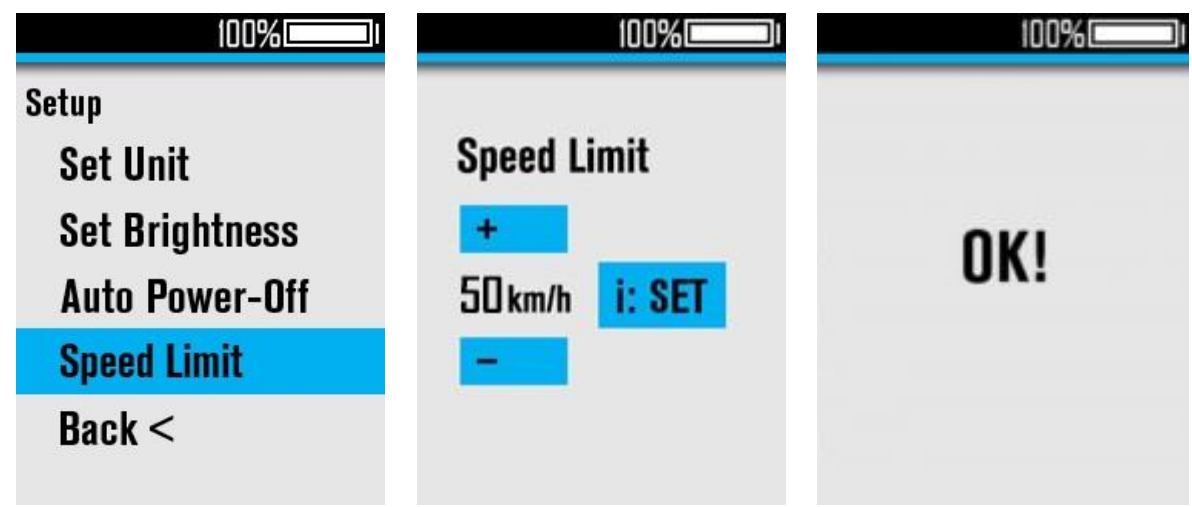

## **7**、 **Personalizacja**

Kliknij [i], aby przejść do interfejsu menu "Personalizacja", możesz ustawić tempomat (CRU), prąd ładowania wstecznego (ACF), automatyczny reflektor (Auto Headlight), poziom wspomagania PWM (Power Set).

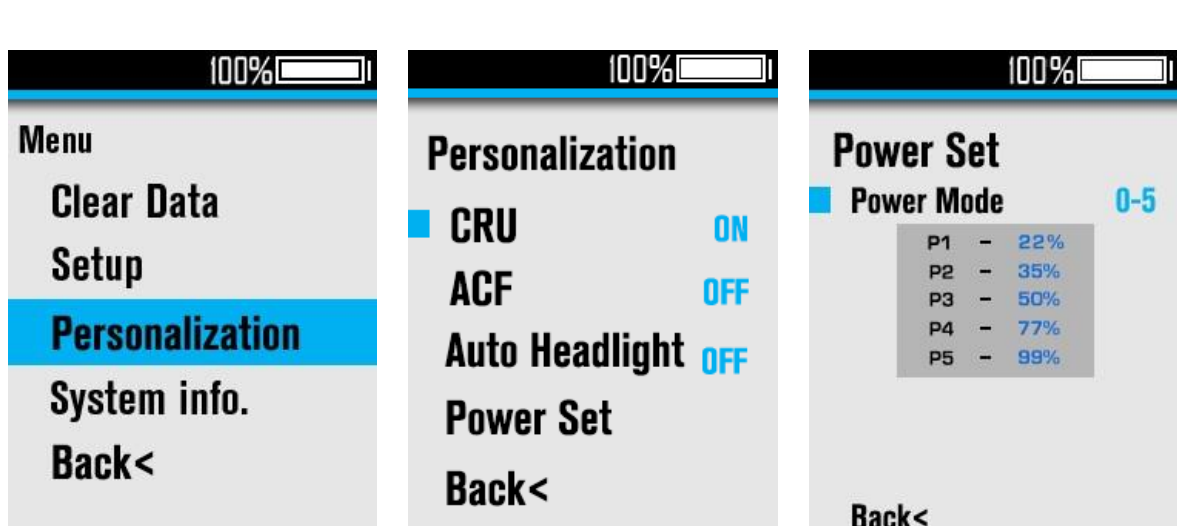

Shenzhen Digitech Co., Ltd. BC281E Manual

Wybierz "CRU", naciśnij [i], aby wyregulować ON/OFF;

Wybierz "ACF", naciśnij [i], aby wyregulować/wyłączyć;

Wybierz "Auto Headlight", naciśnij [i], aby wyregulować/wyłączyć;

Wybierz "Power Set", naciśnij [i], aby wejść, i naciśnij [i] ponownie, aby wybrać "Power Mode", kliknij [+]/[-], aby przełączyć zakres poziomu wspomagania, zakres regulacji wynosi 0-3/1-3/0-5/1-5/0-7/1-7/0- 9/1-9. Kliknij [i], aby potwierdzić i wyjść, kliknij [+]/[-], aby zmienić wartość procentową każdego poziomu wspomagania.

## **8**、 **Informacje o systemie**

Wybierz "Informacje o systemie" i kliknij [i], aby sprawdzić informacje o wersji. Kliknij [i], aby powrócić do poprzedniego interfejsu menu.

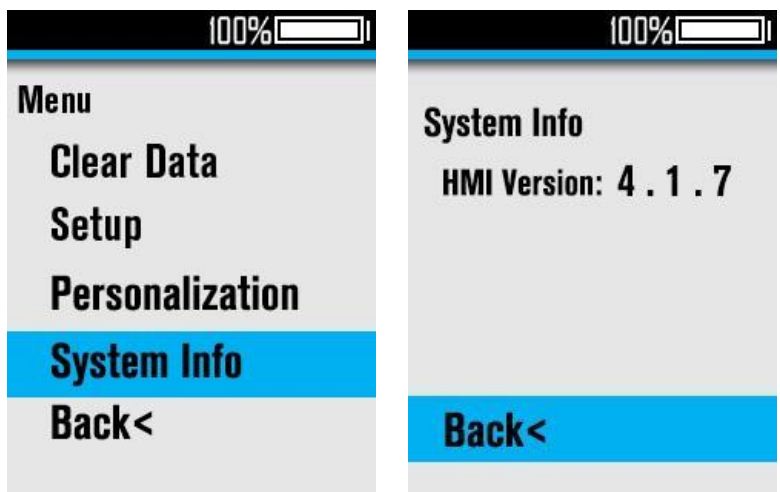

## <span id="page-14-0"></span>◼ **Uwagi**

- 1. Pamiętaj, aby najpierw włączyć zasilanie przed podłączeniem i odłączeniem, w przeciwnym razie wyświetlacz zostanie całkowicie uszkodzony;
- 2. Po zamocowaniu wyświetlacza na rowerze elektrycznym upewnij się, że moment obrotowy śrubokręta wynosi około 0.5 N. M (NIE PRZEKRACZAJ 0,6 N. M) lub spowoduje uszkodzenie uchwytu;
- 3. Nie wkładaj wyświetlacza do wody;
- 4. Wyświetlacz można przetrzeć wilgotną i miękką szmatką, ale NIE używaj żadnych płynów chemicznych ani sprayów do wyświetlacza;
- 5. Prosimy o przestrzeganie lokalnych przepisów i regulacji podczas złomowania, wyrzucania lub recyklingu w sposób przyjazny dla środowiska oraz nie wyrzucanie instrumentu ani żadnych akcesoriów jako odpadów mieszkańców;
- 6. Uszkodzenia i awarie przyrządu spowodowane nieprawidłową instalacją lub użytkowaniem nie są objęte gwarancją posprzedażną.
- 1. Aby uzyskać więcej informacji i wsparcie, skontaktuj się z support@riding-evolved.com.